### **Business Search Quick Guide**

Step: **Log into BC Registry application and open Business Search** 

Log into your BC Registry account: <https://www.bcregistry.gov.bc.ca/>

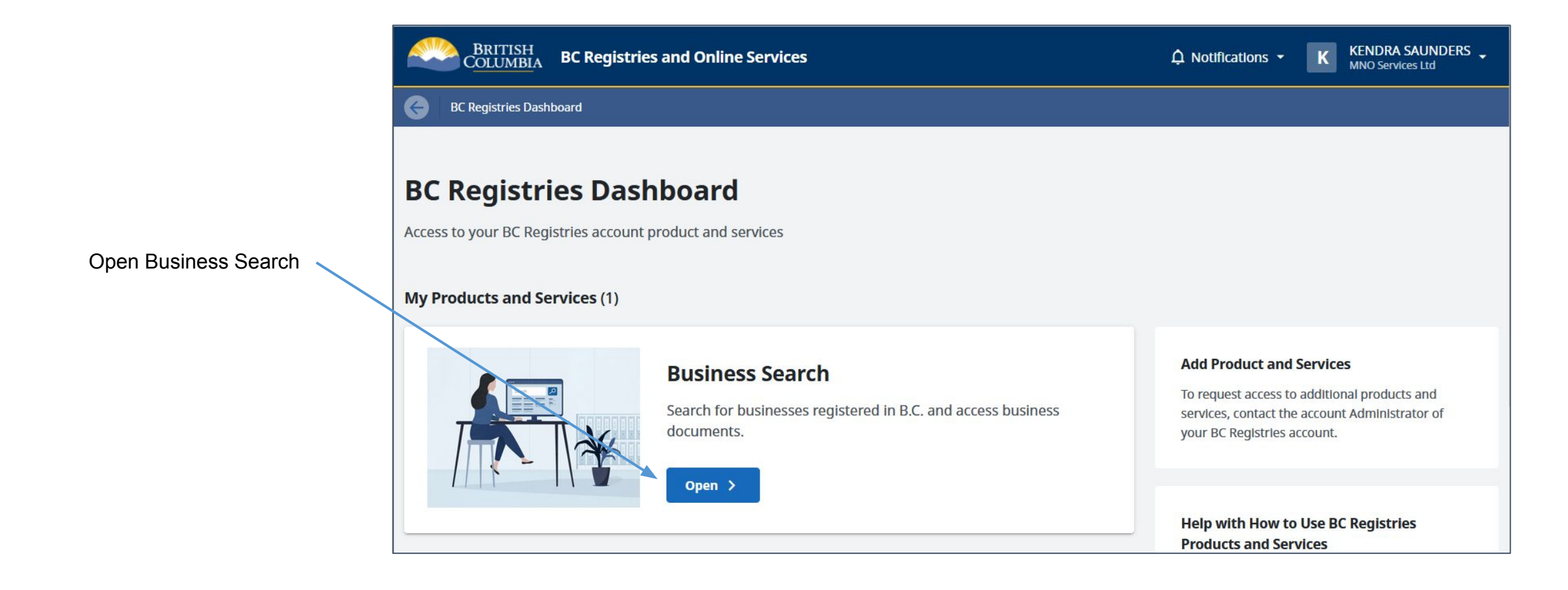

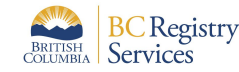

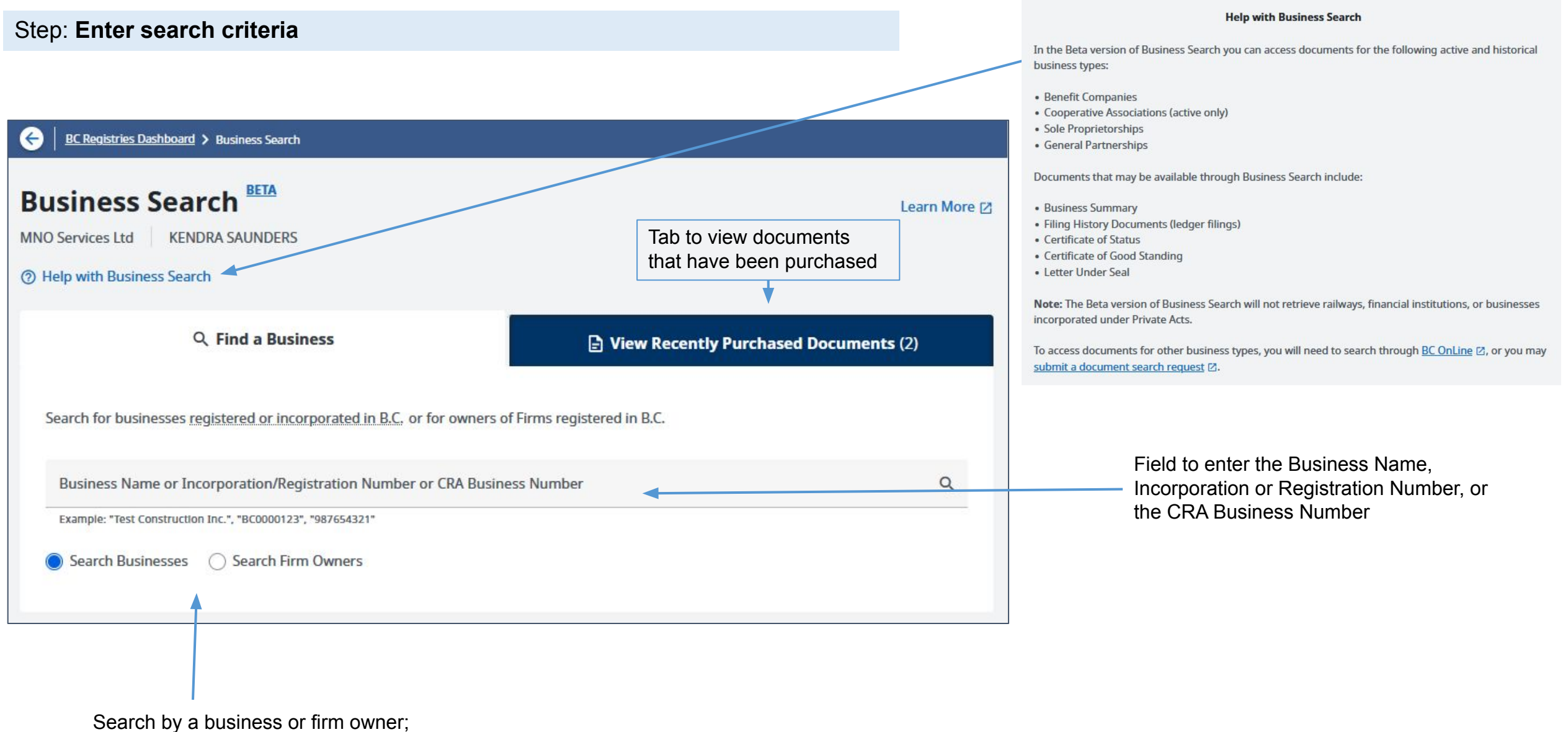

firm owner can be a proprietor or a business that owns a firm

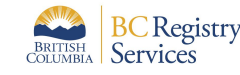

#### Step: **Search Businesses Open the business you want to view and/or purchase its documents**

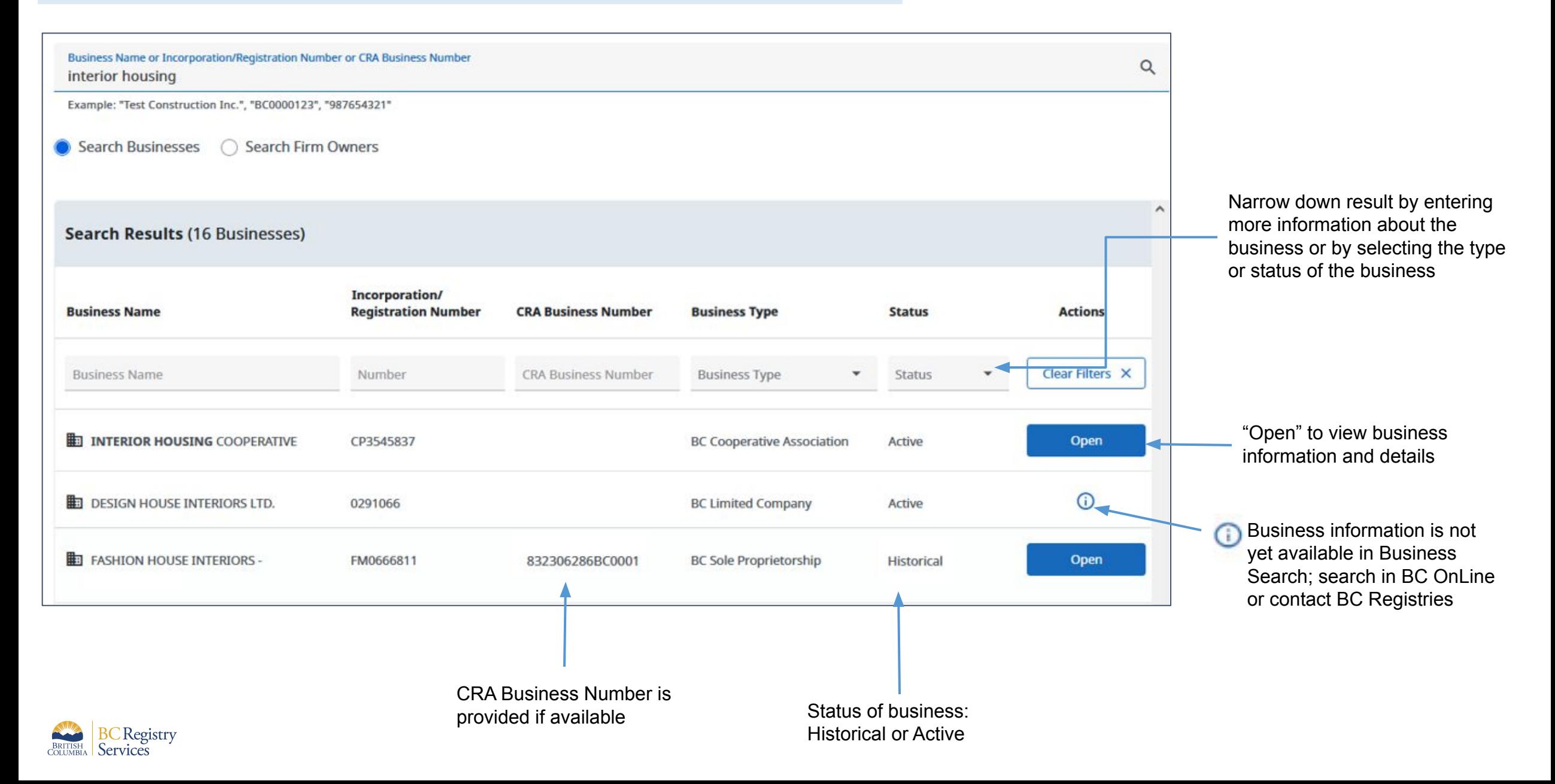

### Step: **Search Firm Owners**

**Open the business you want to view and/or purchase its documents**

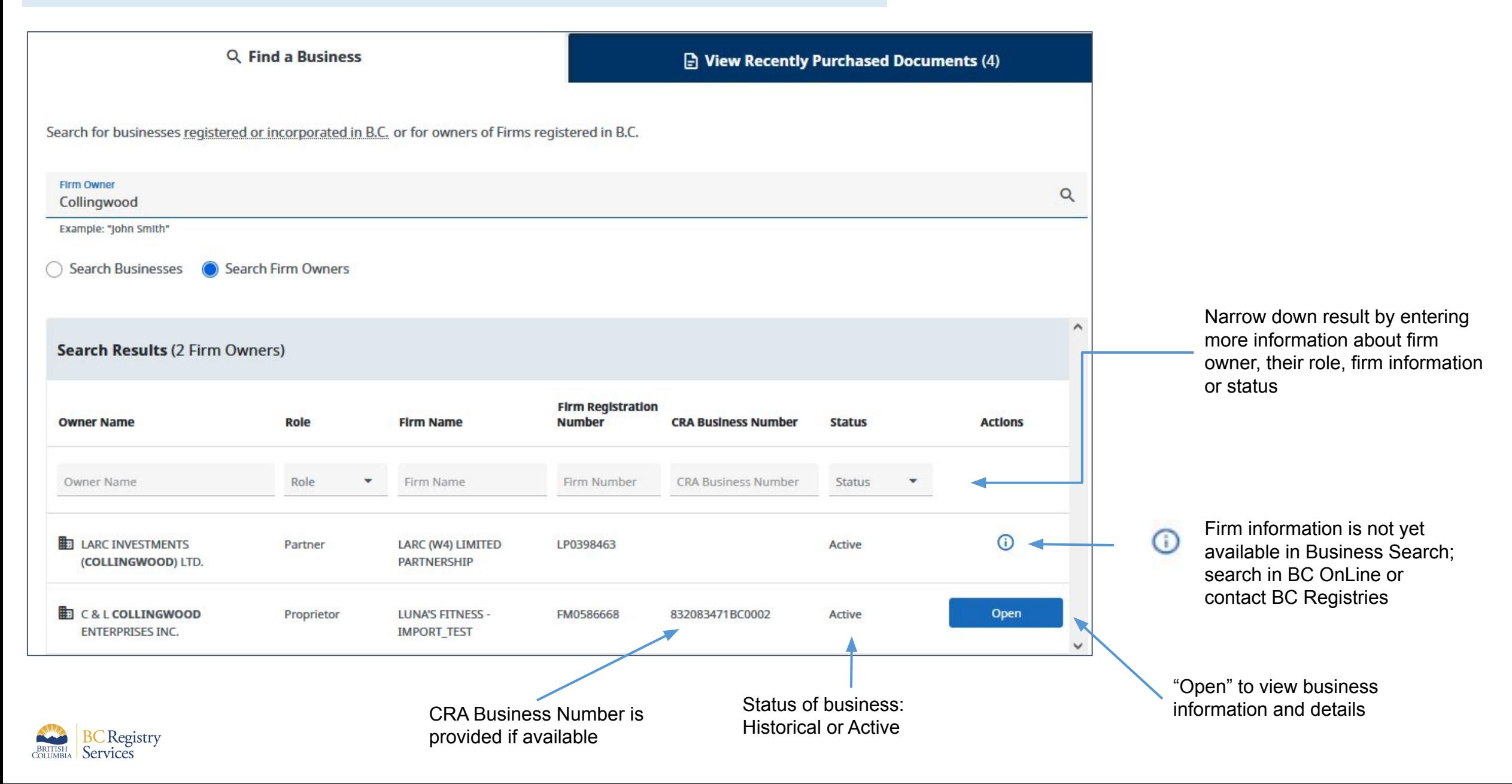

#### Step: **Select documents available for purchase and download**

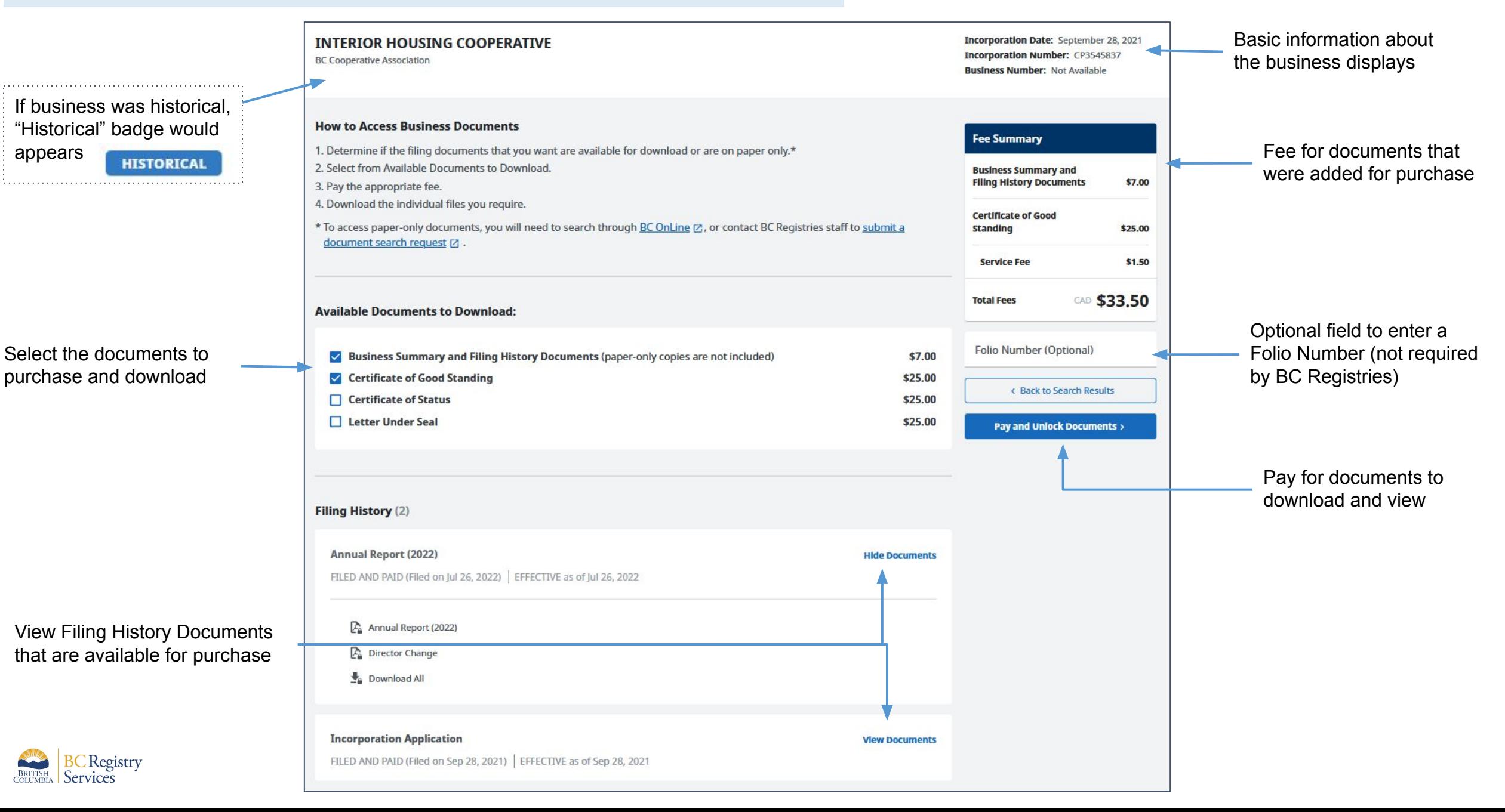

# Step: **View and/or download purchased documents**

**BRITISH** 

#### Go back to Business Search dashboard

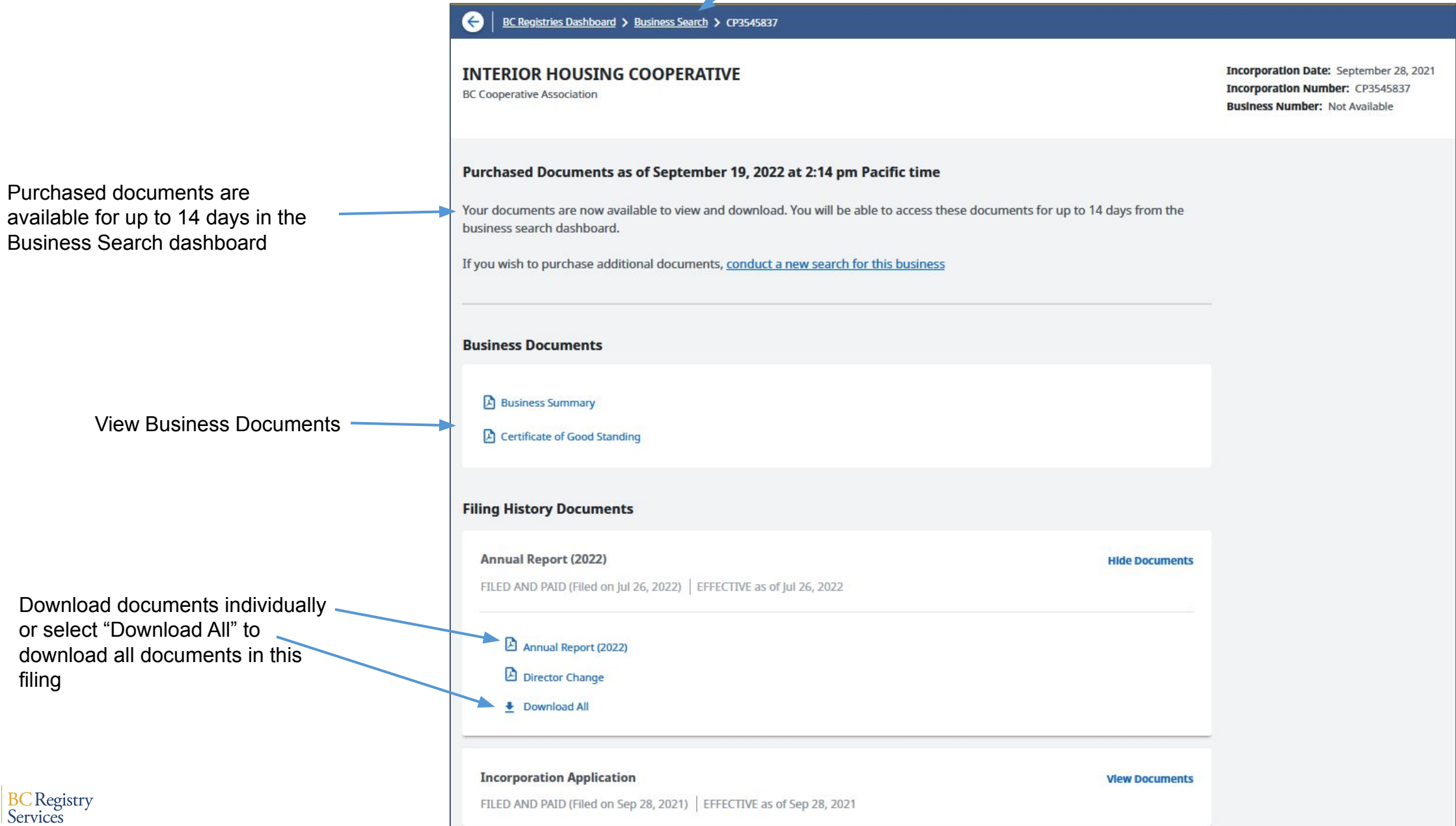

# Step: **View Recently Purchased Documents**

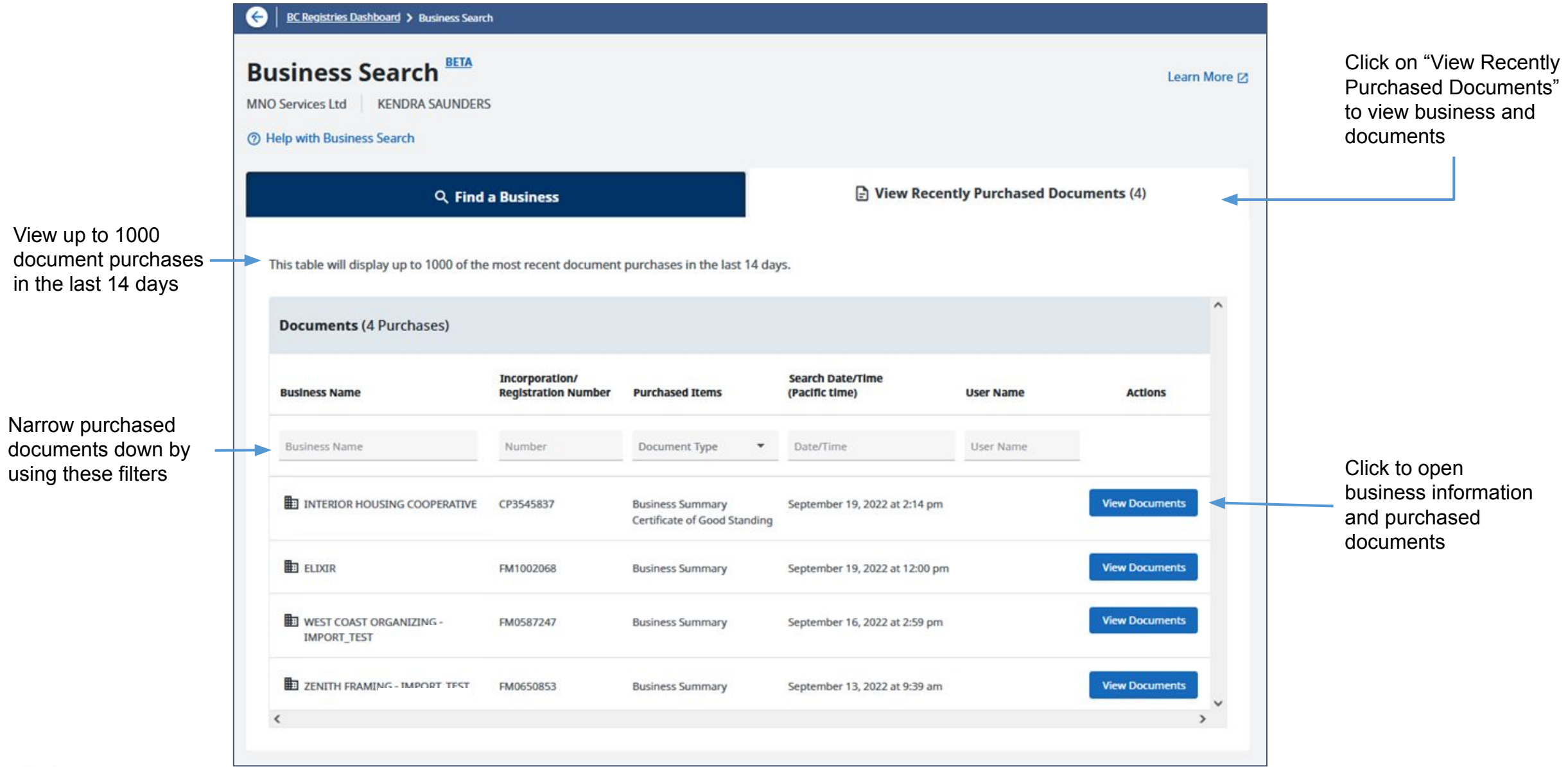

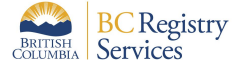

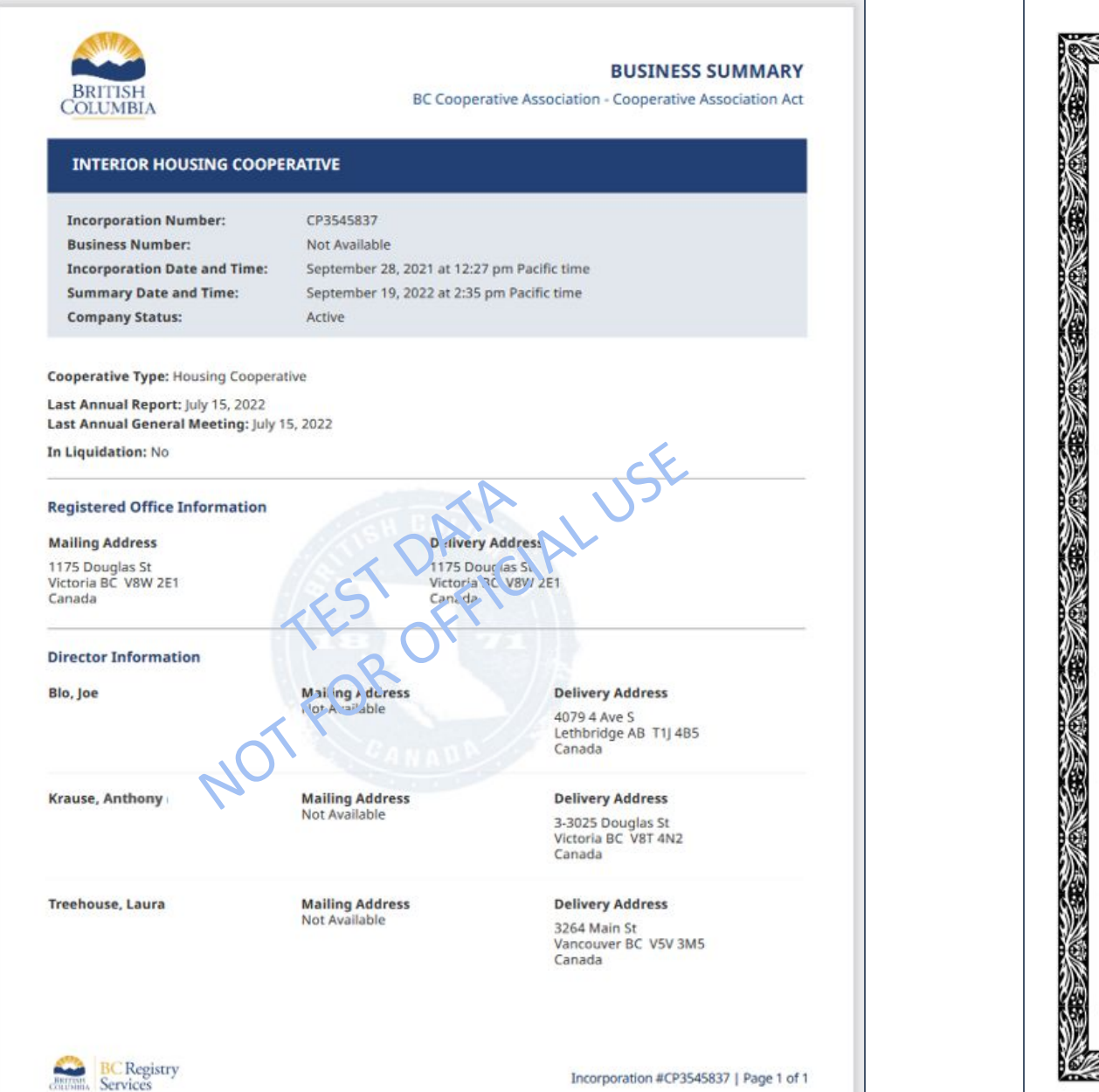

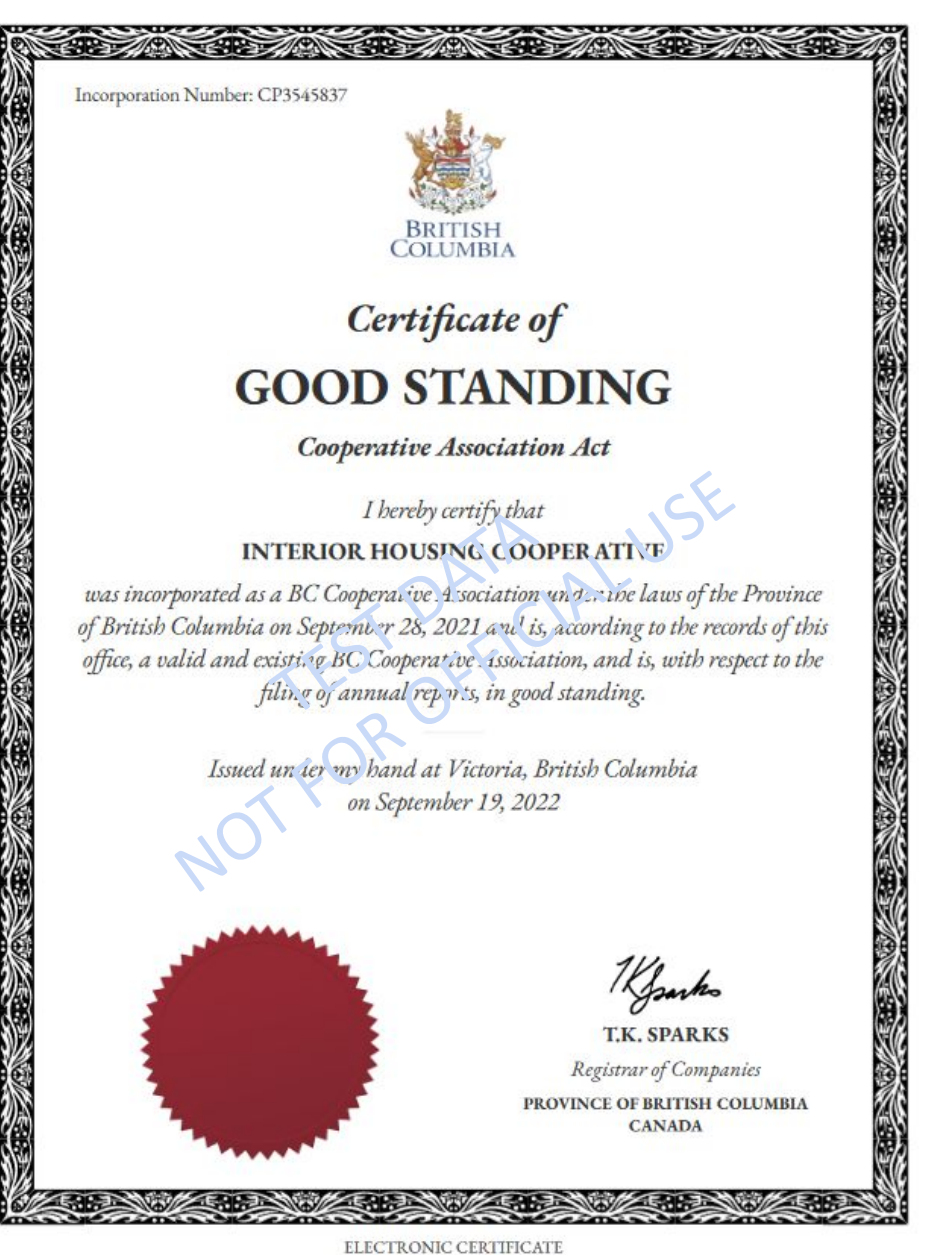